# **Mémo des commandes Vim**

Ceci est une liste des commandes principales regroupées sur un page.

Ces commandes servent tous les jours et cette page sert de pense-bête.

Vim dispose de trois modes :

- le mode normal ou commande (par défaut) ;
- le mode insertion, signalé par
	- -- INSERT --

.

en bas de la fenêtre ;

le mode visuel, signalé par

```
-- VISUAL {,LINE,BLOCK}--
```
Le passage d'un mode à l'autre est résumé par :

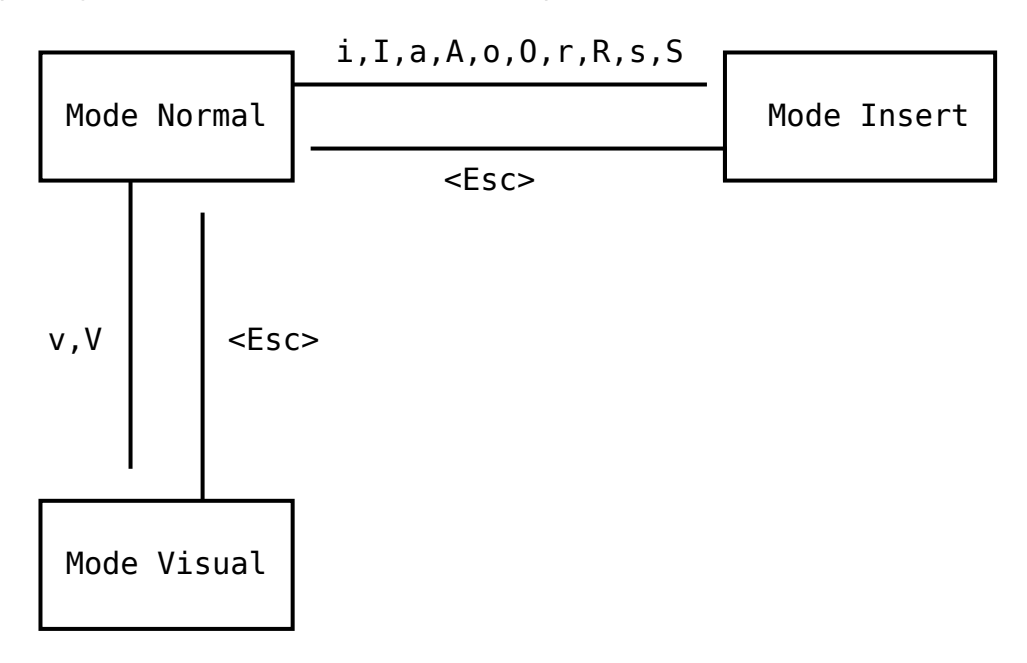

## **Insertion**

Le mode insertion permet d'éditer un fichier. On sort du mode insertion en appuyant sur Esc (on revient alors en mode commande)

**i** : insère à la postion du curseur

- **I** : insère au début de la ligne
- **a** : insère à la position à droite du curseur
- **A** : insère à la fin de la ligne
- **J** : Joint la ligne suivante au bout de la ligne courante

## **Enregistrement et sortie**

- **:w** : sauvegarde le fichier
- **:w** nomfich : sauvegarde le fichier sous le nom nomfich (ATTENTION APRES ON N'EDITE PAS nomfich !!! ON CONTINUE AVEC L'ANCIEN !!)
- **:q** quitte sans sauver (signale si fichier modifié avant de quitter)
- **:q!** quitte sans sauver et sans signalement de fichier modifié
- **:x** ou **:wq** : sauve et quitte

## **Définition du type de fichier**

Ceci redéfinit le type de fichier si nécessaire

- **:set fileformat=unix**
- **:set fileformat=dos**

### **Déplacement**

- **/mot** : Cherche le mot "mot"
- **:20** : Va à la ligne numéro 20
- **20|** : Va à la 20è colonne sur la ligne
- **k** : Déplace le curseur vers le haut (ou utiliser les flèches si elles fonctionnent)
- **l** : Déplace le curseur vers la droite (ou utiliser les flèches si elles fonctionnent)
- **j** : Déplace le curseur vers le bas (ou utiliser les flèches si elles fonctionnent)
- **h** : Déplace le curseur vers la gauche (ou utiliser les flèches si elles fonctionnent)
- **G** : Déplace le curseur à la fin du fichier
- **'.** : Retourne à la dernière ligne modifiée
- **`.** ou **g**; : Retourne au dernier caractère modifié

## **Définition des variables set**

- **:set {no}qqchose** : définit (ou annule) une fonctionnalité de vim
- **:set ic** : Rend les recherches insensibles à la casse

## **Alignement**

- **:set textwidth=80** : Largeur d'une ligne du fichier (si la ligne est trop longue, vim renvoie a la ligne automatiquement EN MODE INSERTION !!)
- **:{range}center [width]** : aligne au centre selon la range choisie et width indique la largeur de la page.
- **:center** : aligne le texte tape au centre.
- **:right** : aligne le texte à droite
- **:left** : aligne le texte à gauche

## **Indentation**

- **:set nocindent** : Enlève l'indentation pour les programmes en C (Utile avant un copie/colle avec la souris)
- **:set noautoindent** : Enlève l'indentation pour les programmes en C (Utile avant un copie/colle souris)
- **:set nopaste** : Enlève l'indentation pour les programmes en C (Utile avant un copie/colle souris)
- **:set autoindent** : Indentation automatique
- **:set shiftwidth=4** : Largeur de l'indent (8 car. par défaut)
- **:set softtabstop=4** : Largeur de l'indent quand on pose un TAB
- **:set tabstop=3**
- **:retab 8** Réaligne un code en tabulation a la valeur 3 a la place de la valeur 8
- **/\* vim: set ts=4 sw=4: \*/** : Placé dans un fichier PHP, il est recallé avec 4 cars. par TAB!!!
- **1GVG=** : indente le code du fichier complet

## **Remplacement**

- **:[range]s/from/to/[flags]** :
	- flags intéressants :
		- **g** : pour toutes les occurrences sur la ligne
		- **c** : demande la validation de la modification
		- **from** : pattern
	- 2. **:s/^the/these/** : recherche en début de ligne
	- 3. range :
		- **:1,5s/this/that/g** : change sur les lignes 1 a 5
		- **:.,\$s/yes/no/** : change depuis la ligne courante jusqu'à la fin du fichier
	- 4. définir des marques :
		- **mt** : mark top (marque le sommet du bloc)
		- **mb** : mark bottom (marque la fin du bloc)
		- **:'t,'b** : range inclus dans les marques

## **Effacement**

- **dd** : efface (delete) ligne
- **dw** : efface mot (delete word)
- **d\$** : efface jusqu'a la fin de la ligne
- **d^** : efface jusqu'au debut de la ligne
- **x** : effacement du caractère sous le curseur
- **X** : effacement du caractère à gauche du curseur

## **Copie / Colle**

- **yy** : Sélectionne ligne
- **yw** : Sélectionne word
- **y\$** : Sélectionne jusqu'à la fin de la ligne
- **y^** : Sélectionne jusqu'au début de la ligne
- **p** : colle le contenu de la copie ou de l'effacement en dessous du curseur
- **P** : colle le contenu de la copie ou de l'effacement au dessus du curseur

### **Remplacement**

- **cd** : Change ligne
- **cw** : Change word
- **c\$** : Change jusqu'à la fin de la ligne
- **c^** : Changement jusqu'au début de la ligne

## **Mode Visuel**

- **v** : Passe en mode visuel (par mot)
- **V** : Passe en mode visuel (par ligne)
- $Ctrl + V$  : Passe en mode visuel (par bloc) Sélectionne les lignes a partir du curseur Taper ensuite la touche selon l'action que vous souhaitez faire de la sélection. Ex. : d pour effacer, y pour copier …

## **Répétition**

**.(point)** : Répète la dernière action

## **Affichage des caractères tab et retour chariot**

**:set list** : Affiche ^I pour les tabs et \$ pour les retour chariots

### **Coloration Syntaxique**

- **:syntax enable** : active la coloration syntaxique (si possible) Les diverses colorations peuvent être vues dans : /usr/share/vim/vimXX/syntax Si vi ne détecte pas le type automatiquement faire :
- **:set filetype=fortran** : si le type est fortran

## **80 Caractères par ligne dans le HTML**

Mettre ces deux lignes quelque part. Attention, garder sur deux lignes !!

 $\leq$ ! -  $\leq$  vim: tw=80: -->

### **Augmenter/Diminuer un nombre**

Si on appuie sur  $\text{CTRL}$ +Alt, on incrémente le chiffre sous le curseur et  $\text{CTRL}$ +X décrémente le chiffre sous le curseur, ce en mode commande.

## **Réorganiser un paragraphe pour qu'il soit dans les 80 colonnes**

:set tw=80 gqap

ATTENTION : Il s'agit de paragraphe, les listes numériques ne sont pas considérées comme paragraphe !

## **Split Ecran**

- **:vsp nomfich** : Partage l'écran en deux verticalement, avec chargement de nomfich
- **:hsp nomfich** : Partage l'écran en deux horizontalement, avec chargement de nomfich
- $\bullet$  [CTRL] $+W$  : Change de split

## **Voir les différences entre deux fichiers en couleur**

**.** \$ vimdiff fichier1 fichier2

: il s'agit de l'appel de vimdiff dans la console, pas dans vim…

## **Édition de plusieurs fichiers**

- **:bn** : aller sur le fichier (buffer) suivant
- **:bp** : aller sur le fichier précédent

## **Développement**

- $Ctrl + N$  : affiche les variables déjà existantes dans le code pour une fonction
- **ga** : affiche les correspondances décimale, hexadécimale, octale du caractère sous le curseur (le code hexa peut être utilisé en HTML avec ª)

## **Folding**

Permet de faire des sections dans le code pour le plier. Une section commence par {{ { et finit par  $\}$ }. En PHP, penser à mettre en commentaires avec /\* { {  $\{ \} \$  et /\* } } \*/

- **zc** : Pour plier une section
- **za** : Pour changer le pliage (de fermé à ouvert ou de ouvert à fermé)
- **zo** : Pour déplier une section
- **zM** : Pour tout plier
- **zR** : Pour tout déplier

## **Gestion des onglets**

- **:tabnew** : crée un onglet vide
- **:tabnext** : passe à l'onglet suivant

## **B.A. BA**

#### **Mode normal**

#### **Commencer l'insertion de texte**

sur une nouvelle ligne sous la courante :

o

- sur une nouvelle ligne au-dessus de la courante :
	- O

#### **Enregistrer, quitter**

fermer tous les fichiers/fenêtres :

:qa

- $\bullet$  ZZ
- enregistrer et fermer tous les fichiers :

:xa

#### **Écrire dans un fichier file**

• tout le fichier, puis quitter :

:wq! {file}

• la sélection :

:{range}w {file}

ajouter la sélection au fichier :

```
:{range}w >> file
```
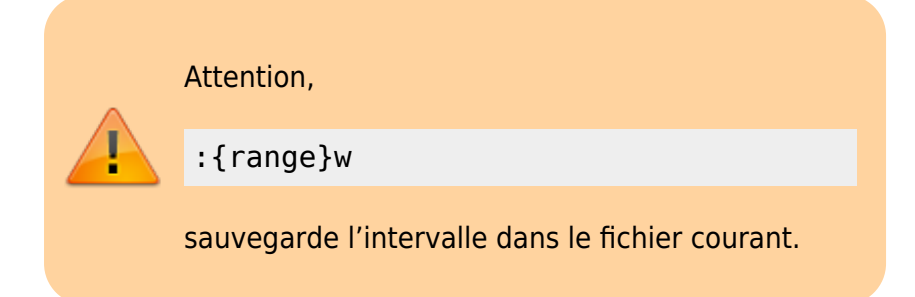

#### **Éditer un fichier**

le fichier courant (recharger) :

:e

le fichier courant, sans tenir compte des modifs :

:e!

le fichier file :

:e {file}

#### **Insérer**

insère le fichier file sous le curseur :

:r file

insère le résultat de la commande cmd sous le curseur :

:r! cmd

#### **Ouvrir un fichier**

• ouvrir file :

:o file

#### **Enregistrer dans un fichier**

:saveas file

#### **Mode insertion**

- Écrire du texte…
- Quitter, repasser en mode normal :Esc
- Complétion :
	- $\circ$  complète le mot avant le curseur : Ctrl + N
	- $\circ$  complète le mot après le curseur : Ctrl + P
	- ∘ complète la ligne : Ctrl + XCtrl + L
- 4. Complétion à partir d'un dictionnaire : Ctrl + XCtrl + K si

:set dictionary=/usr/share/dict/french

- 5. Indentation :
	- $\circ$  indente la ligne : Ctrl +  $\top$
	- ∘ dédente la ligne : Ctrl+D
- 6. Suppressions
	- $\circ$  supprime le mot avant le curseur : Ctrl + W
	- $\circ$  supprime le texte de la ligne courante : Ctrl + U
- 7. Insérer une espace insécable
	- $\circ$  Ctrl + K Espace Espace
	- Ctrl + K û Shift + N û Shift + Shift
- 8. Digraphes : Ctrl + K c1 c2
	- taper

:digraphs

pour voir la liste complète.

#### **Mode visuel**

Le mode visuel permet de sélectionner des objets.

### **Mode commande, opérateurs, actions**

#### **Rechercher, remplacer**

### **Commandes externes**

### **Outils d'édition**

### **Productivité**

### **Voir aussi**

- **(fr)** <http://nmesnier.free.fr/vim.html>
- **(fr)**

[https://connaissances.fournier38.fr/entry/M%C3%A9mo%20des%20command](https://connaissances.fournier38.fr/entry/M%C3%A9mo%20des%20commandes%20Vim) [es%20Vim](https://connaissances.fournier38.fr/entry/M%C3%A9mo%20des%20commandes%20Vim)

Basé sur « [Mémo Vim](http://nmesnier.free.fr/vim.html) » par Nicolas Mesnier.

From: <http://www.nfrappe.fr/doc-0/>- **Documentation du Dr Nicolas Frappé**

Permanent link:  $\pmb{\times}$ **<http://www.nfrappe.fr/doc-0/doku.php?id=logiciel:programmation:vim:memo:start>**

Last update: **2022/08/13 22:15**